### MIMS Portal:

# Set up your challenge questions

Perform a one-time set up of answers to challenge questions in your MIMS Portal to enable student self-service password reset when required.

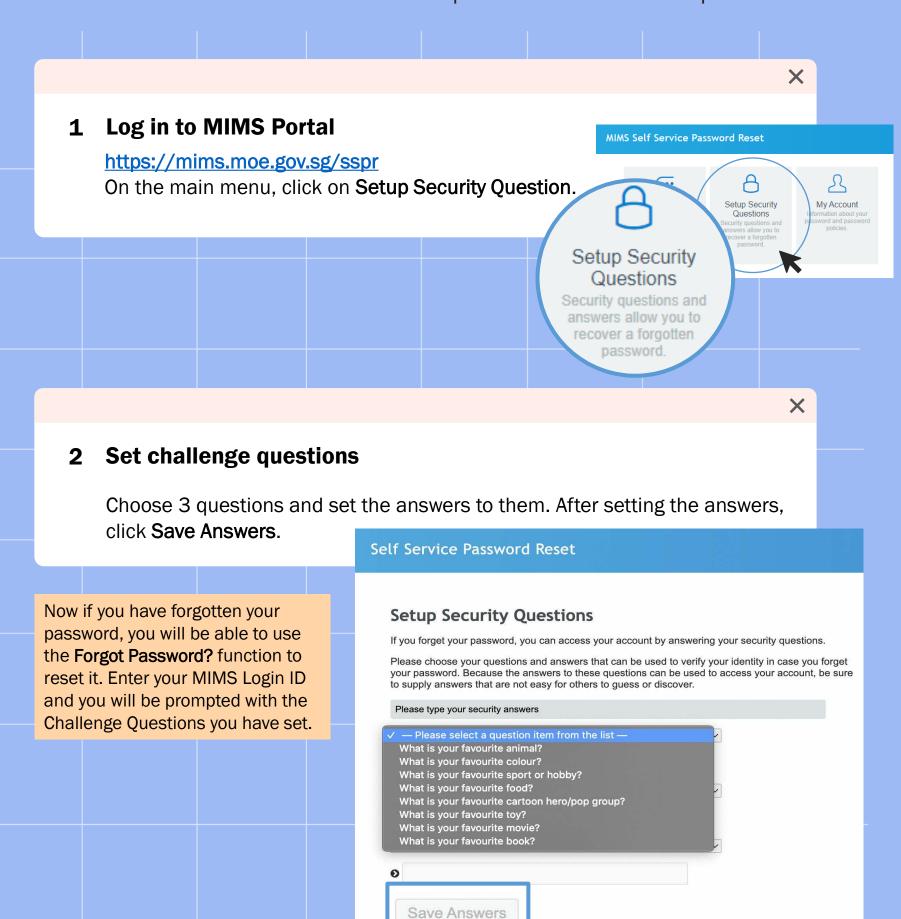

## Student Self-Service Password Reset Guide

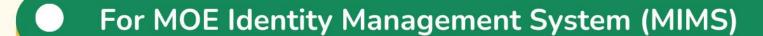

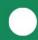

Your MIMS login ID and password gives you access to Student Learning Space and Student iCON.

#### Step I:

Go to

https://mims.moe.gov.sg/sspr
and click 'Forgot Password?'

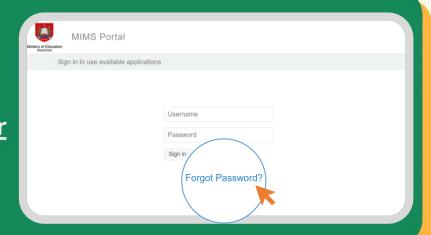

#### Step 2:

Type in your username and answer the Challenge Questions that you've set previously.

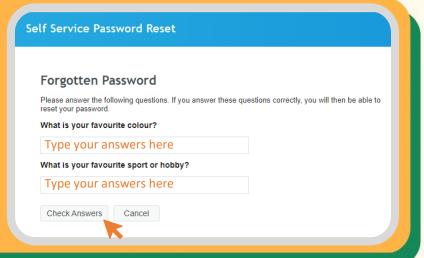

#### Step 3:

Once you have correctly answered your challenge questions, you will be able to reset your password.

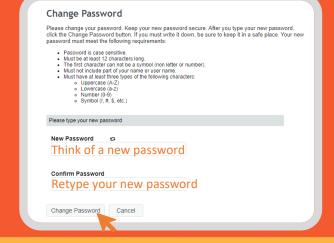